Passo 1: Acessar o site da FUMEC e clicar no botão "MATRÍCULA":

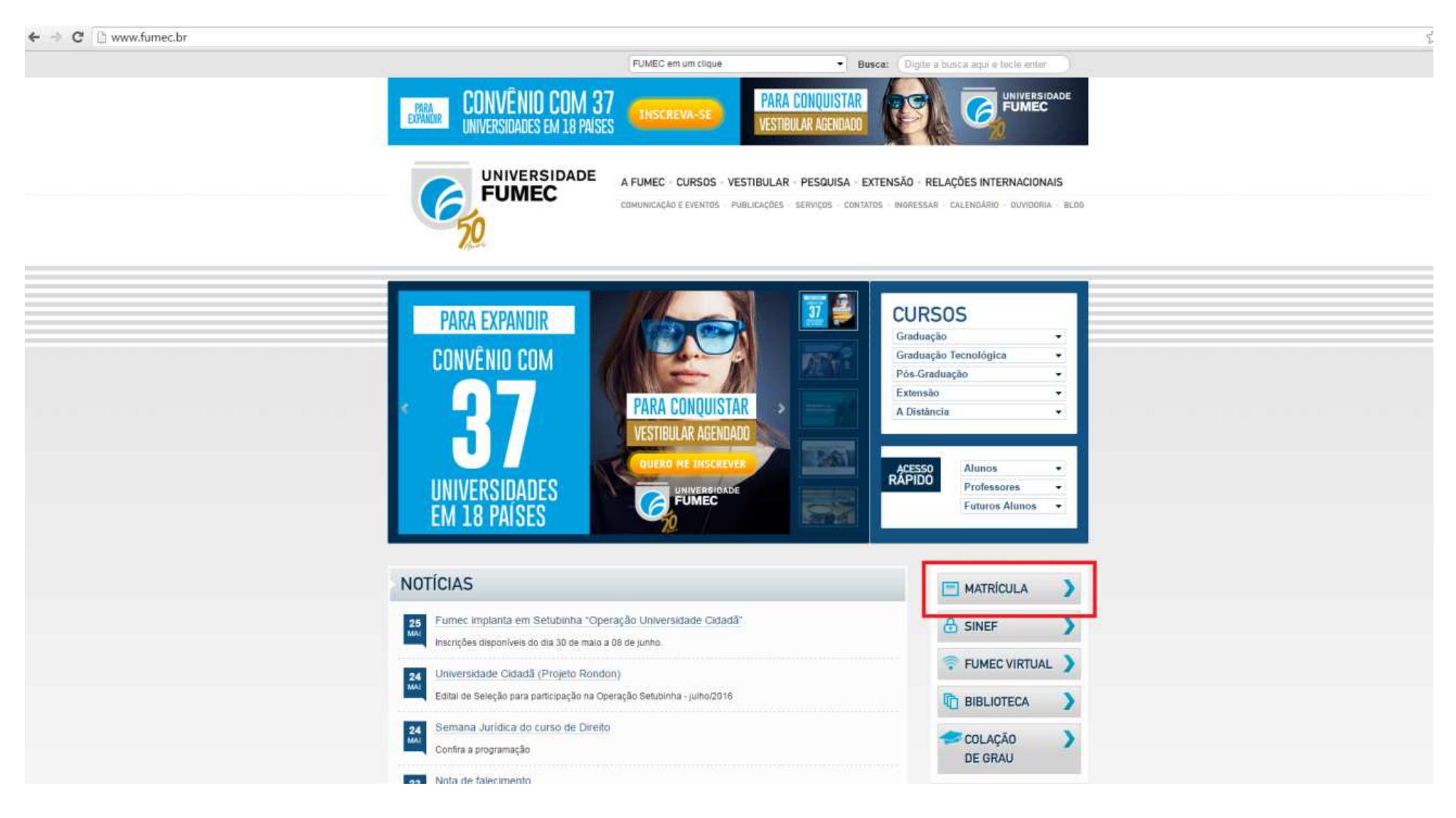

Passo 2: Escolher a opção "Efetuar Matrícula".

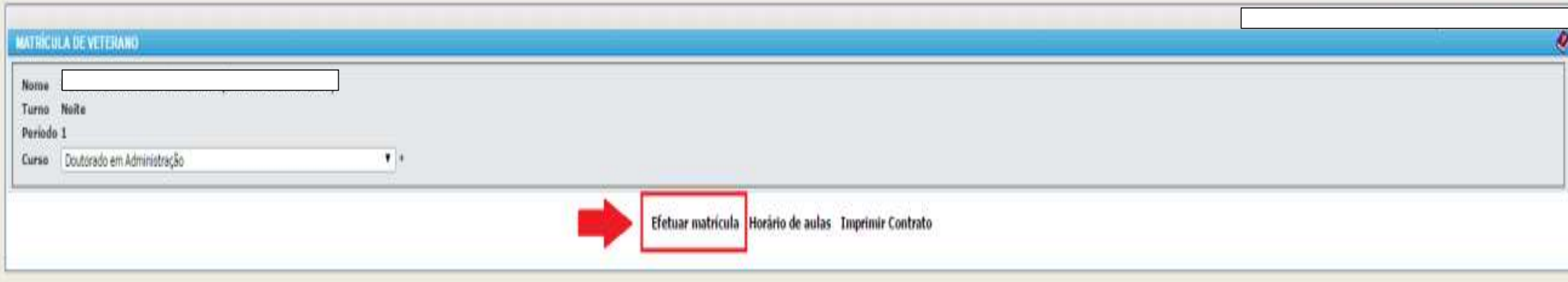

## Passo 3: Concordar com as normas:

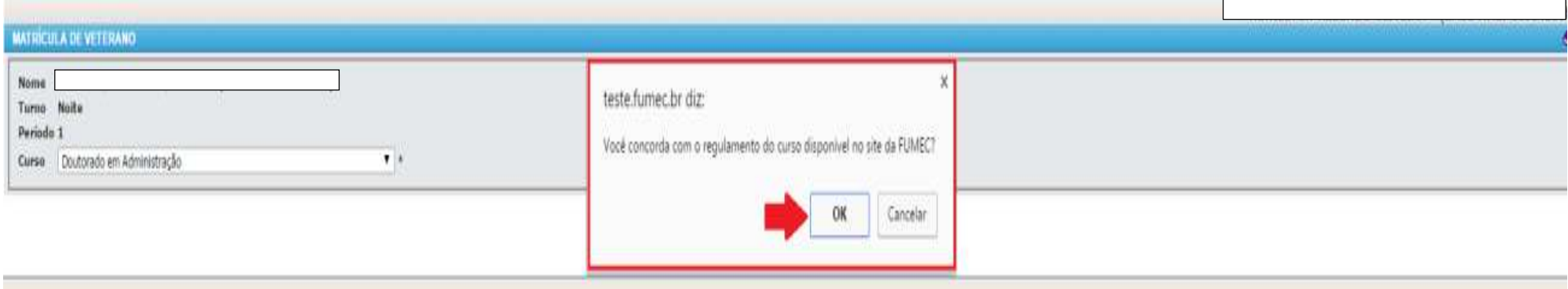

## Passo 4: Clicar sobre a(s) disciplina(s) desejada(s):

#### Matrícula **MATRÍCULA DE VETERANO Nome** Turno Noite Selecionar as disciplinas. Período 1 Curso Doutorado em Administração **Disciplinas Disponíveis Disciplinas Escolhidas Sigla Disciplina** Período C.H. Co-requisito Bimestre(\*)  $CLH$ Sinla Turm MOP18.2 TÓP, ESP, II optativa  $30$ 2º Bimestre **DOB-5** MÉT. PES. ADMINIS.  $\overline{0}$ 45 1º Bimestre CH selecionada: 0 hs MPOP-07 **INTEL, COMP** optativa - 1  $30$ 1º Bimestre \* Não considerados Débitos e/ou Créditos MOP<sub>20</sub> C.ORG. optativa - 1  $30$ 2º Bimestre MOP15.32 MKT CONT ORIENTADOS optativa - 1  $30$ 2º Bimestre Atenção: Os requerimentos realizados abaixo somente serão apurados após a confirmação de sua matrícula. MOP15.3 MARKETING CONTEMPORA optatīva - 1 30 1º Bimestre **Requerimentos Realizados** MOP11 MKT REL.  $30$ 2º Bimestre optativa - 1 Disciplina Situação MOP 21.42 Sinla Turm: EST. OR. INST. EST.  $30$ 1º Bimestre optativa - 1 MOP 21.37 EST. DE ADM E DO CON 2º Bimestre optativa - 1 30 Atenção:<br>O Requerimento para matricula em disciplinas NÃO é uma garantia de vaga.<br>Somente os requerimentos CONFIRMADOS serão apurados pela Seção de Ensino. QUALIDADE DE VIDA E MOP 21.24 1º Bimestre optativa - 1  $30$ MOP 18.37 PESQUISA EM EMPREEND optativa - 1  $30$ 2º Bimestre MOP 15.26 MARKETING TECNOLÓGIC Disciplinas com turmas 'EaD' são oferecidas na modalidade de Ensino à distância. optativa - 1 30 1º Bimestre Disciplinas com destaque em vermelho possuem turmas pendentes de escolha. MOP18.9 METAS E AVALIAÇÃO DE optativa  $30$ 1º Bimestre Clique para ver as Disciplinas Indisponíveis **Horário Escolar Parcial** Horário Sah Sor Sex Exibir Horário de Disciplinas Com Encontros já Agendados Voltar Confirmar Matrícula

## Passo 5: Selecionar a turma:

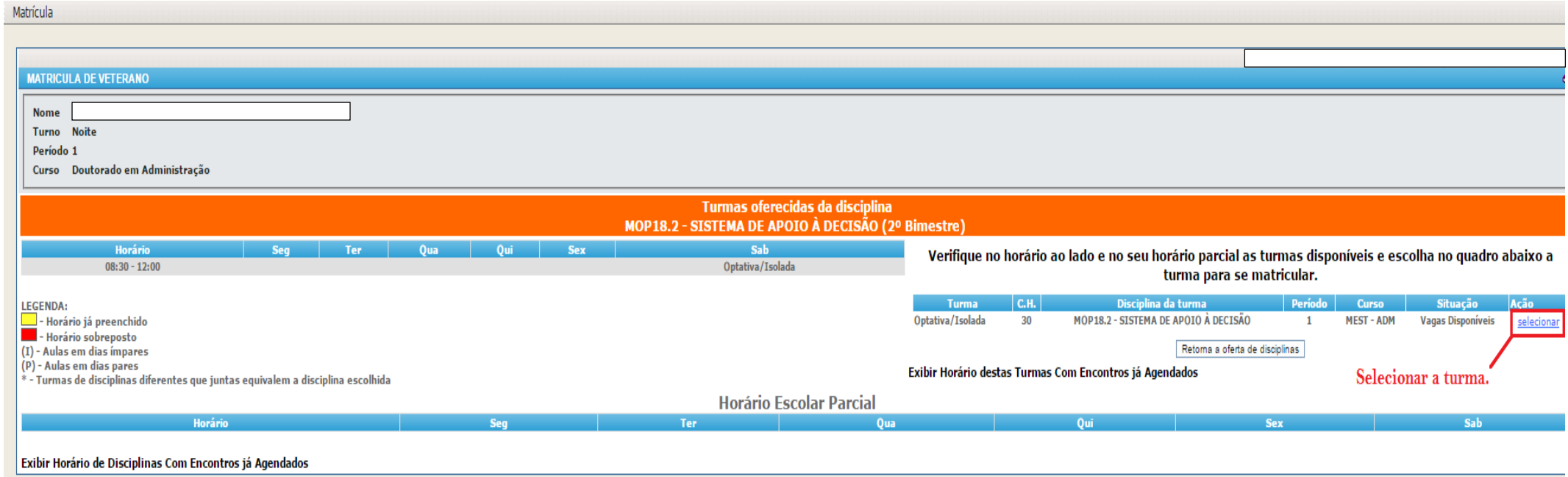

# Passo 6: Conferir as disciplinas selecionadas:

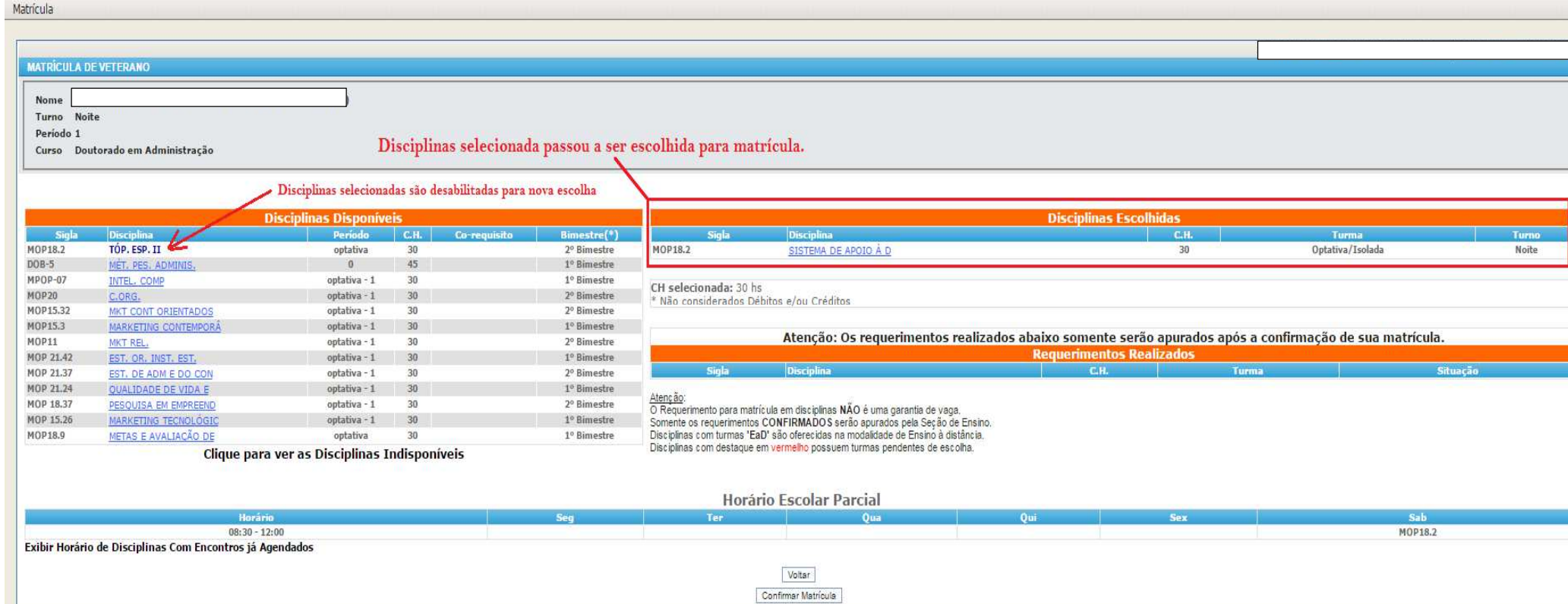

## Passo 7: Em caso de dúvidas, clicar no link para visualizar as datas dos encontros marcados:

#### Matrícula

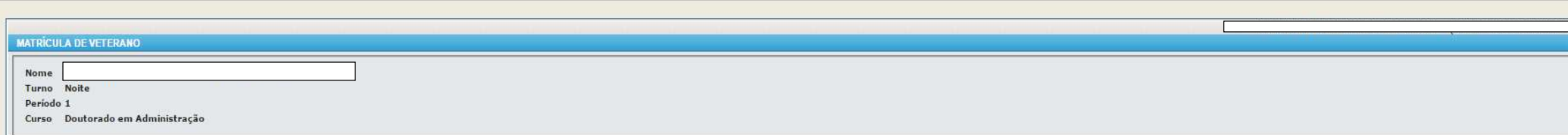

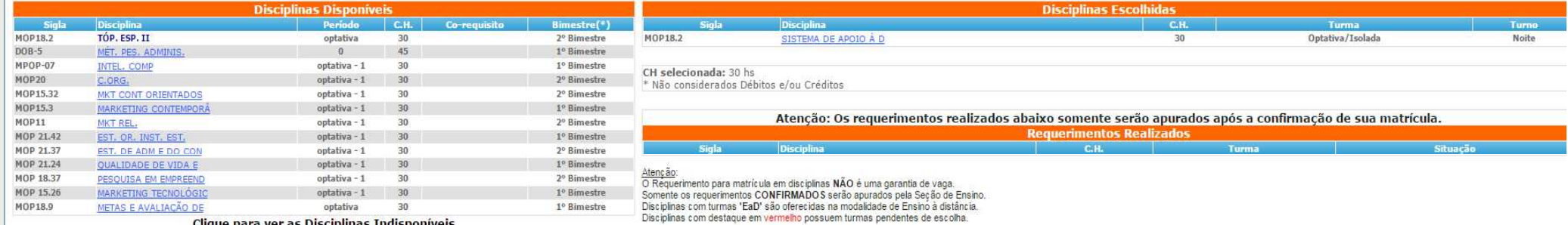

Clique para ver as Disciplinas Indisponíveis

**Horário Escolar Parcial** 

Sab

MOP18.2

 $08:30 - 12:00$ Ocultar Horário de Disciplinas Com Encontros já Agendados en Encontros agendados com datas fixas:

Clicar no link para visualizar as datas/horários dos encontros já agendados.

22/10/2016 Dia: Sábado Horário: 08:30 - 12:00 Disciplina: MOP18.2 - Optativa/Isolada Local: Mestrado 303 29/10/2016 Dia: Sábado Horário: 08:30 - 12:00 Disciplina: MOP18.2 - Optativa/Isolada Local: Mestrado 303 05/11/2016 Dia: Sábado Horário: 08:30 - 12:00 Disciplina: MOP18.2 - Optativa/Isolada Local: Mestrado 303 12/11/2016 Dia: Sábado Horário: 08:30 - 12:00 Disciplina: MOP18.2 - Optativa/Isolada Local: Mestrado 303 19/11/2016 Dia: Sábado Horário: 08:30 - 12:00 Disciplina: MOP18.2 - Optativa/Isolada Local: Mestrado 303 26/11/2016 Dia: Sábado Horário: 08:30 - 12:00 Disciplina: MOP18.2 - Optativa/Isolada Local: Mestrado 303 03/12/2016 Dia: Sábado Horário: 08:30 - 12:00 Disciplina: MOP18.2 - Optativa/Isolada Local: Mestrado 303 10/12/2016 Dia: Sábado Horário: 08:30 - 12:00 Disciplina: MOP18.2 - Optativa/Isolada Local: Mestrado 303

> Voltar Confirmar Matrícula

# Passo 8: Após selecionar todas as disciplinas, clicar em CONFIRMAR MATRÍCULA.

### Matrícula

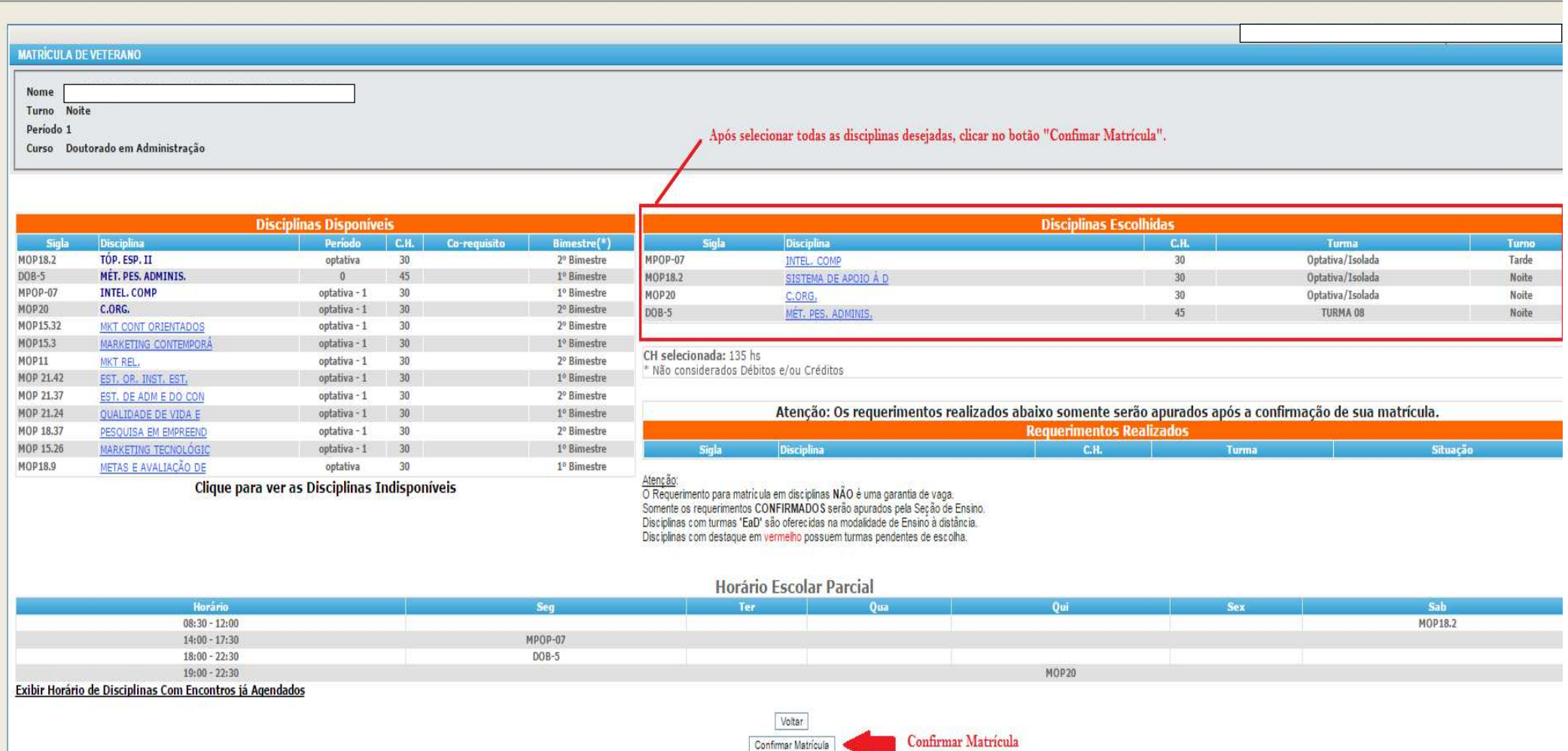